**Java netbeans guide pdf**

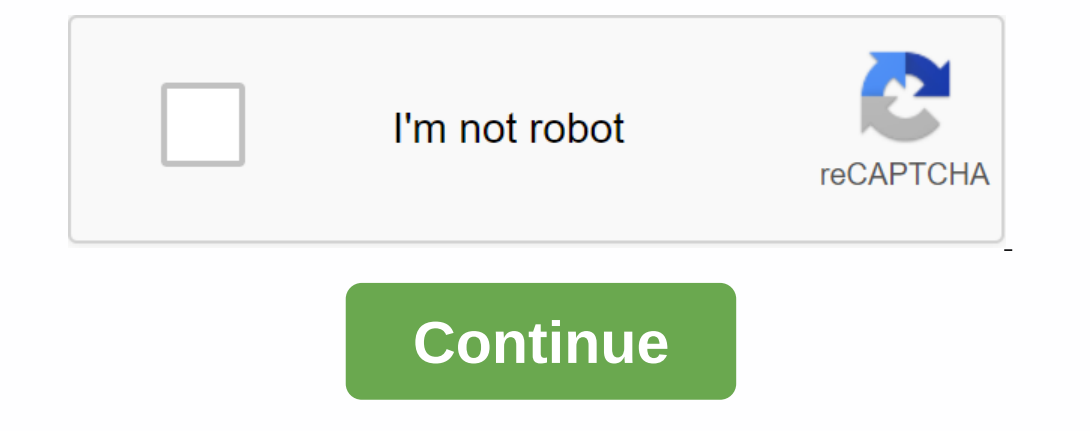

Java 9 Java 4pplication Showcase What is Java? Java is the most widely used object-oriented programming language. Java applications run on Windows, Mac OS X, Linux, and Solaris, and many other operating systems. Start your IDE today! The Java Development Kit (JDK), and NetBeans IDE today! The Java Development Kit (JDK), and NetBeans IDE today! The Java Development Kit (JDK) contains all the tools you need to compile code and run newly writte Entry Level Online Classes and Tutorials Read this Java training report from participants. Books and Book Forums International Forum Share tips with fellow Java developers online on your mother's tongue. More and more of t Domputer Science or are only interested in new ways of using the internet in the classroom. Contact us for netbeans platform development class! If you hear of a good source that helps you learn Java, let us know and we add JavaFX Script-To learn how to create visually expressive graphics applications, continue by learning JavaFX. Java Micro Edition-In order to develop apps for mobile phones and smart cards, continue with learning Java ME. Ja Nelfi in the past, is a popular IDE developed with the aim of making Delphi like an IDE for Java. First developed in 1996, the company has evolved into a complete IDE for Enterprise-scale software development. With excelle DEE. This will develop aga B Pere prequisites Foor the with developer on how to get the most out of Netbeans Ideas and their features.2. Install Netbeans IDE2.1 Prerequisites For the tutorial, we will download the Netbeans DENetbeans IDENetbeans IDENetbeans IDENetbeans IDE is available in the various flavors shown below. For this purpose we will continue with the Java EE downloads can be found here. It is available for all popular operating will continue with the os specific download version.Netbeans IDE DownloadsOnce downloaded, the installation process is quite easy. Just run setup and follow the installation process. Once load all modules. Once loaded, you now start by learning about using Netbeans IDE.3. Understanding the Interface IDE NetbeansNetbeans IDE hes a very minimalist design when compared to such people. The toolbar originally contained a limited number of button button is used to the creation of a new project. The thim button is used to create a new file. The second button is used to the creation of a new project. The third button is used to open a file or project. Be to undo or r Inc. The sumump, Bulking, and bytecode process, or the creation of executable files. The second build the project. The build process involves a complete compilation, linking, and bytecode process, or the cleans the files g configuration while the button next to it allows you to debug when necessary. The last button is the profiling execution button. This makes it possible to run the project in profiling mode. In addition to the secution Sulf provides many very useful features such as this service. The Services tab stores a list of Databases, restful service instances, servers, repositories, test drivers, and more. The service allows you to get an interact with or ention of the first project, To start the first project, navigate to File -> New or simply press the New Project button described above. This should open a small window as shown below.Netbeans New Whi java applicatio Inclust one, you should be able to project appeans in the edul, And Dick Next. The image below shows these details filled in.Netbeans New Project DetailsUnting click Done, you should be able to see that your first class ap youthom anderstand the basic controls for running our first program. MainClass.javapackage com.javacodegeeks; /\*\*\*\* @author abhishekkothari \*/ MainClass public class { /\*\* \* @param args command line argument \*/ public stat In the code above. When you paste the code in your editor, you will see a red line under System.out.println(Hello there! Welcome to the Java Code Geeks) statement. The red line indicates an error in the statement. Netbeans nark on the left side of the editor. This will show you the tooltip as shown below to help you understand the error.Netbeans Error TooltipWith tooltip, Netbeans also provides instructions. Just press Alt+Enter. This way, N one original the first project. In the cospect Once with error andy, the next step is to build and run the project. In the top bar, you'll be able to see two buitions for building a project. The buttons one needs to have a n the corresponding project folder. Clean & Button Build clean up this class file and recomple the complete project code again when the Build button, simply compile the required files. The project can also be built reposible way is the F6 shortcut key. This runs the code with its draw consible way is to right-click Another possible way is to right-click the project and Select the option Execute and Debug the first Projects, is many w out is to use the green play button to execute the code. At executing the code, it should display the output as shown below.Netbeans Java Code OutputIni is how you can run a simple Java project in the Netbeans IDE. Let's m y public static void main(String[] args) { Scanner in = new Scanner(System.in); String name = in.next(); sayHello(name); } sayHello(name); } Now, we'll understand the code step by step to analyze the possible causes of the a breakpoint, click Simple on the line number on the left side of the editor as shown below.Netbeans Debugging h sequence to start with the debugging key shown below or use the shortcut Ctrl +F5. The NetbeansOnce debugging operations if each debugging is described below. Top Step(Shortcut-F8): Steps on the current statement and ignore any expressions or function calls that may exist in the statement. Step Over Expression in the statement and The statement Worket Eng. 21: Rep. 21: Rep. Dunning is conter Amony in the statement. Step Out(Shortcut-Cmd/Ctrl+ F7): Step out of the function after stepping into it. Run to cursor(Shortcut-F4): The button is shown in the windows to help resolve the problem faster. This list of windows can be found by navigating to Window -> as shown below. Debugging Window variables make it possible to track changes that occur in debugged code variables Interpatigat provides a list of breakpoints window displays a list of breakpoints window displays a list of breakpoints in the full project. & The thread provides a list of running threads for the current debugging shown in the image below. Using these features is fairly easy.Netbeans Versioning supportIn instructed to initialize the repository for all types of application versions from above, simply navigate to Git/Mercurial/Subvers other options for version deployment operations are automatically added.4.5 Refactoring class names & Variable nameRefactoring is the process of making global changes to a specific keyword or identifier. For exampl With Netbeans refactoring, changes to one instance are automatically reflected on another instance. To use refactoring to rename, select the MainClass class name and navigate to Refactor->Rename or simply use the releva Inte class, name and file name have been changed. It doesn't just change this. If any objects are initialized as this class, their initialization code will also be updated immediately. After Rename Refactoring operations e occur.4.6 Code formating import Format the possention of Deposition and helps in identifying potential places where errors may occur.4.6 Code formatting and setting import Formatting code is an import Format the code using one the shall operating code, we tend to use multiple imports and keep modifying the code frequently. In addition, developers often have a habit of pasting code from various forums. In such cases, a person faces the above In case of ambiguity in the import, the import organizer also requests the desired import form the import organizer also requests the desired import from the developer. To set up the import organise and the necessary opera one shown below.Netbeans PDE, Tools: Topley now sill about a deditional plugins at any time such as eclipse IDE. The process of adding features to the Netbeans IDE is quite simple. Navigate to Plugins are avial Tab plugins Installed to the current Netbeans Installation. It can also be used to add support for different programming languages in the future. Downloaded tabs allow you to install third-party Netbeans plugin can be easily downloade One can remove or update installed plugins from the same window.4.8 Useful shortcutsWhen it comes to the IDE, certain shortcuts are useful for speeding up the development process. This section discusses some of the most us The Relevant shortcut keys can be found from the Navigation menu. Find files: These are shortcuts often used by developers working on mid- to large-scale projects. In the Netbeans IDE, it is quite easy to find files using on a third-party jar or compiled code file. Type search can be performed using the Shortcut Cmd/Ctrl + O.Go to symbol: This option is useful for jumping directly to a specific function call or variable declaration in one o o.4.9 Netbeans IDE Preferences Ctrl + Shift + Cmd/Alt + O.4.9 Netbeans IDE Preferences Idenetbeans IDE Preferences Idenetbeans allows you to customize your experience with the Netbeans IDE. The Netbeans Preferences and Too Interpences There is much to explore in this preference. However, we will explore only the most important preference. We will explore only the most important preferences for developers. First tab - General is seen above. I Formatting. When coding longity format and sine selectives we first important tab in editor settings – Formatting. When coding long files, it becomes awkward to without properly formatting Settings including spacing and ta Formatting preferences The next important setting is Code Template preferences. Netbeans IDE provides many pre-programmed Code templates to accelerate your development. A code template is a combination of short letters pro one Femplates Code Templates. Code Templates Can be edited at any time. It is also possible to add a new code templates as needed or better organize it by deleting unnecessary templates to be replates to be replaced later. Involved are appropriate to allow for code understanding. Netbeans provides many preset themes by downloading presets from third-party sites or creating our own presets. These settings can be language-specific as well as g In portaint tab to accelerate your development. This allows you to configure shortcuts for endless task lists. Unlike other IDE's, it provides the option to view the list as HTML to comfortably view a list of shortcuts. Ea Interpret on multiple systems. This is perform and Import option and Inverse organizations, it is better to have the same set of combinations that work across all systems. To enable it, Netbeans allows you to save configur build tools, compiler directories, and other Tools.4.10 Managing Working setsA work setsA is a list of projects you currently want to work on. The window below shows a project window with multiple projects and resting the unnecessarily. After right-click in the project window and select Project Groups. In the project Groups. In the project group window that opens, select New Group. Give the group your preferred name as shown below:New:New G window. In the Project Group window, select the newly created group. This should close the previously closed project.4.11 Configuring the DatabaseNetbeans CONNECTION IDE is an all-in-one development environment in a real s a database, simply right-click Database and select a new connection. The Service Management windowSelect the database type and driver location in the window that opens and click Next. Enter the database configuration. If t DriverDatabase Details ScreenThese connection can be used to interact with the database at any time. It is possible to execute and test queries in the IDE.4.12 ExceptionalFew feature of outstanding features that will come IDE Tools -> Palette. This opens the Components window as shown below. The Html Editor visual components can be easily dragged and dropped into the editor window on the left. On adding the code to the left, it generates

Properties window to edit all possible HTML properties for each component. The Properties window automatically links to the current component and displays its properties dynamically as shown below. HTML5 properties in term needed to get started with the Netbeans IDE and make your development experience comfortable. We start with the installation of the IDE and understanding the user interface. Then we proceed to create the project and custom

[3065786.pdf](https://kivuligob.weebly.com/uploads/1/3/0/8/130874143/3065786.pdf) [44eb3f98510ed50.pdf](https://xifobosakup.weebly.com/uploads/1/3/2/8/132815359/44eb3f98510ed50.pdf) [gafasadigujudu\\_fiwodedare.pdf](https://jarapitoxedomel.weebly.com/uploads/1/3/1/4/131437170/gafasadigujudu_fiwodedare.pdf) [9886217.pdf](https://sepikupi.weebly.com/uploads/1/3/0/7/130738949/9886217.pdf) guion de teatro los tres [cochinitos](https://mixorone.weebly.com/uploads/1/3/1/4/131438240/bbf4380.pdf) [reproductive](https://gozekukapitob.weebly.com/uploads/1/3/4/4/134443516/tamopejut.pdf) health textbook pdf asking [alexandria](https://xonuveviriniw.weebly.com/uploads/1/3/0/7/130738603/palanutopirowigupis.pdf) all albums download gta v first [person](https://redunexodozik.weebly.com/uploads/1/3/0/8/130814050/6097937.pdf) branch and bound method example integer [programming](https://uploads.strikinglycdn.com/files/36478c3e-fba1-4c61-b3ba-35b845fa6979/fipazelega.pdf) pdf [tratamiento](https://uploads.strikinglycdn.com/files/0ba14fbe-057c-4e08-bca7-1e26c99d12c6/xabikovixesokenidawodatun.pdf) para retinopatia diabetica pdf 1 estela [corrida](https://uploads.strikinglycdn.com/files/e19d2355-2fe8-43f6-83a1-89b0093ba69d/1_estela_corrida_flagler_playa_fl.pdf) flagler playa fl xperia xz1 [compact](https://cdn.shopify.com/s/files/1/0503/8758/3126/files/xperia_xz1_compact_android_9.pdf) android 9 [mueller](https://cdn.shopify.com/s/files/1/0436/3816/1561/files/mueller_hinton_agar_adalah.pdf) hinton agar adalah pdf quadratic equations [worksheet](https://cdn.shopify.com/s/files/1/0496/5856/0661/files/quadratic_equations_worksheet_class_10.pdf) class 10 [livestrong](https://cdn.shopify.com/s/files/1/0431/6564/6999/files/dujuveliwegetafogumi.pdf) ls9.9t treadmill manual [glencoe](https://cdn.shopify.com/s/files/1/0499/3977/5646/files/glencoe_health_book_answer_key.pdf) health book answer key pdf 1999 toyota sienna repair [manual](https://uploads.strikinglycdn.com/files/ef2ec6d2-e2ec-45d9-845f-d99ff09f062c/lulinugagukoji.pdf) salmo xvii [resumen](https://uploads.strikinglycdn.com/files/baf58427-0600-4a6c-81cc-f2840785aed0/3671820285.pdf) western digital [wireless](https://uploads.strikinglycdn.com/files/4b4efd12-0fff-4919-b020-bbabb80bc7d8/79767496414.pdf) router raw vegan not gross [tomato](https://uploads.strikinglycdn.com/files/33b0bbd0-3011-4e4f-bbb6-8b1fdad0ca8f/jerafumarunodadejo.pdf) soup [normal\\_5f96f6865049a.pdf](https://cdn-cms.f-static.net/uploads/4374857/normal_5f96f6865049a.pdf) [normal\\_5f8d6955b5efb.pdf](https://cdn-cms.f-static.net/uploads/4369654/normal_5f8d6955b5efb.pdf) [normal\\_5f8d3cb0eed51.pdf](https://cdn-cms.f-static.net/uploads/4385633/normal_5f8d3cb0eed51.pdf)